### Robotics and automation

Shayan Moradkhani, Fernando Ubis Session 4/6 Notes Optimai 10-03-2022

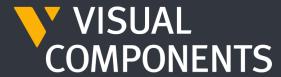

4.4

# **PROGRAM TAB**

- 1) TEACHING TARGET POINTS
- PTP VS LIN
- 3) MOVE VS JOG
- 4) EDITING TARGET POINTS
- 5) TOOL CENTER POINT AND BASE
- 6) MAPPING SIGNALS TO ROBOT ACTIONS
- 7) GRASPING
- 8) RELEASING
- 9) MULTI GRASPING AND RELEASING
- 10) POINTS REFERENCE
- 11) SIGNALS
- 12) SEQUENCES
- 13) ROUTINE PROPERTIES AND VARIABLES
- 14) STATEMENT PROPERTIES
- 15) SAVING A ROBOT PROGRAM

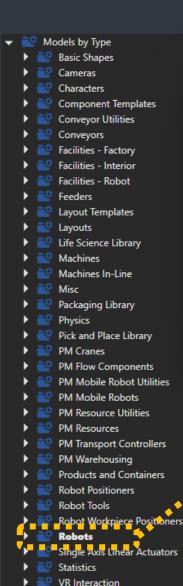

Works Library
Works Mobile Robots

Works Pathfinding

Works Resources

# **Generic Robot**

MODELING

FILE

HOME

**PROCESS** 

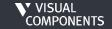

CONNECTIVITY

DRAWING

# **TEACHING TARGET POINTS**

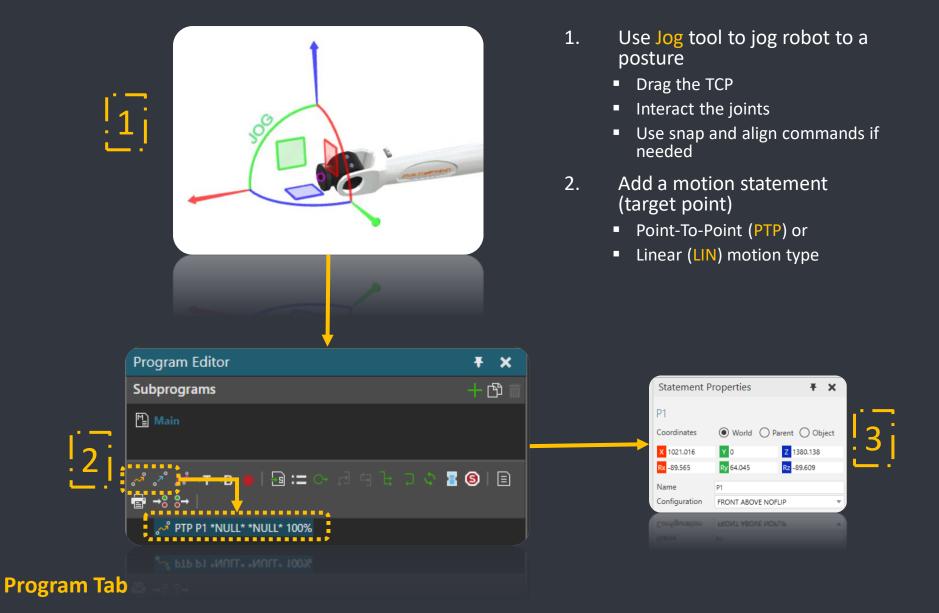

- 1) Teaching Target Points
- 2) PTP vs LIN
- 3) MOVE vs JOG
- 4) Editing Target Points
- 5) Tool Center Point and BASE
- 6) Mapping Signals to Robot Actions
- 7) Grasping
- 8) Releasing
- 9) Multi Grasping and Releasing
- 10) Points Reference
- 11) Signals
- 12) Sequences
- 13) Routine Properties and variables
- 14) Statement Properties
- 15) Saving a Robot Program

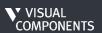

### PTP VS LIN

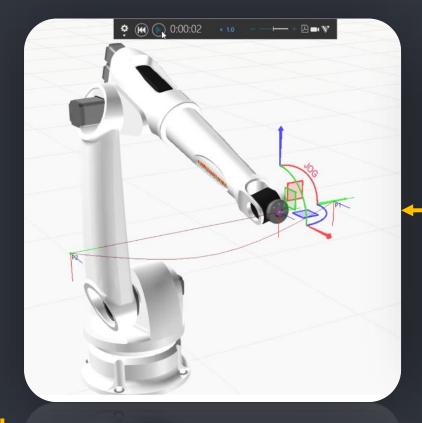

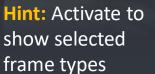

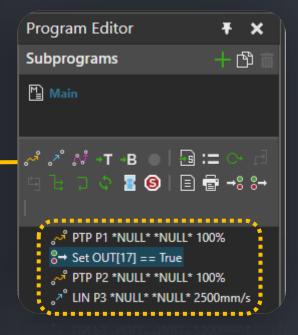

PTP

- Joint interpolated motion where all the joints move to the target point values at the same time
- Quick movements
- Possible change of configuration

LIN

- Linear interpolated motion
- Tool Center Point (TCP) follows the straightest path to the target point
- Used in approach movements
  - 1) Teaching Target Points
  - 2) PTP vs LIN
  - 3) MOVE vs JOG
  - 4) Editing Target Points
  - 5) Tool Center Point and BASE

  - 6) Mapping Signals to Robot Actions
  - 7) Grasping
  - 8) Releasing
  - 9) Multi Grasping and Releasing
  - 10) Points Reference
  - 11) Signals
  - 12) Sequences
  - 13) Routine Properties and variables
  - 14) Statement Properties
  - 15) Saving a Robot Program

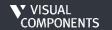

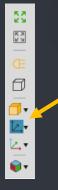

### **MOVE VS JOG**

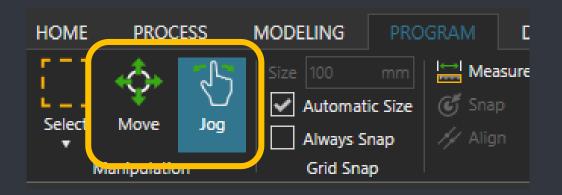

- Manipulate robot and other devices Jog - 3D handle shown at the active TCP - Touch up required to update program points Move - Move selected item(s) - Point, Component, Base, Tool - Moving a program point edits the point immediately

- 1) Teaching Target Points
- 2) PTP vs LIN
- **MOVE vs JOG**
- 4) Editing Target Points
- Tool Center Point and BASE
- 6) Mapping Signals to Robot Actions
- 7) Grasping
- 8) Releasing
- 9) Multi Grasping and Releasing
- 10) Points Reference
- 11) Signals
- 12) Sequences
- 13) Routine Properties and variables
- 14) Statement Properties
- 15) Saving a Robot Program

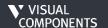

### **EDITING TARGET POINTS**

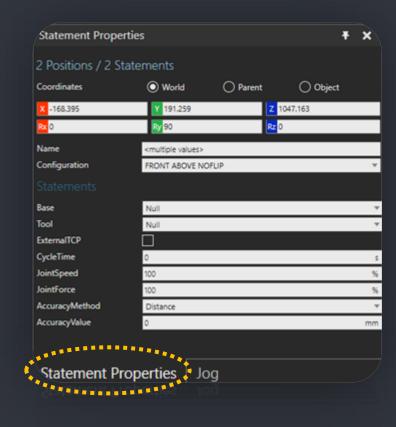

- ➤ Use Move tool to relocate single or multiple points location
- ➤ Select single or multiple points to edit their properties like
  - Base
  - Tool
  - Speed

- 1) Teaching Target Points
- 2) PTP vs LIN
- 3) MOVE vs JOG
- 4) Editing Target Points
- 5) Tool Center Point and BASE
- 6) Mapping Signals to Robot Actions
- 7) Grasping
- 8) Releasing
- 9) Multi Grasping and Releasing
- 10) Points Reference
  - 11) Signals
- 12) Sequences
- 13) Routine Properties and variables
- 14) Statement Properties
- 15) Saving a Robot Program

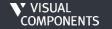

# TOOL CENTER POINT AND BASE

- Use Move tool to define tool location
  - E.g. While dragging an arrow handle of manipulator for a selected object in 3D world, hold down CTRL, and then point to geometry to snap axis to that position
- > Attach to a Node

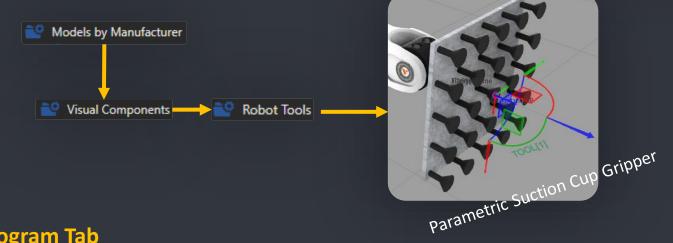

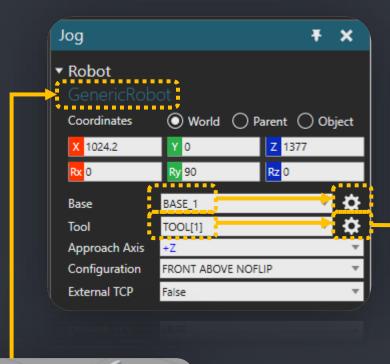

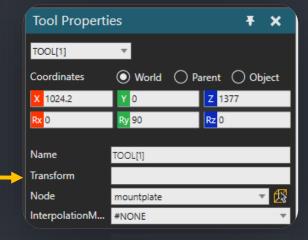

- 1) Teaching Target Points
- 2) PTP vs LIN
- 3) MOVE vs JOG
- 4) Editing Target Points
- 5) Tool Center Point and BASE
- 6) Mapping Signals to Robot Actions
- 7) Grasping
- 8) Releasing
- 9) Multi Grasping and Releasing
- 10) Points Reference
- 11) Signals
- 12) Sequences
- 13) Routine Properties and variables
- 14) Statement Properties
- 15) Saving a Robot Program

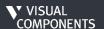

# MAPPING SIGNALS TO ROBOT ACTIONS

### Click on *Generic Robot*:

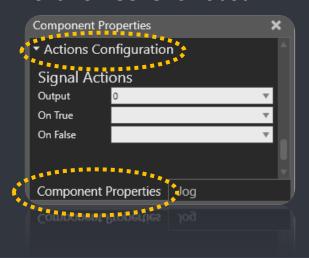

- > Map output signals to actions in Signal Actions configurator
- > Default robot output signal ports
  - Most of the robots components have an Action Script behavior which automatically maps signals 1 to 48 to tool frames and signals 49 to 80 to base frames.

### **RULE OF THUMB:** First <u>100</u> signals are reserved for standard actions

| Output # | Action On True         | Action On False         |
|----------|------------------------|-------------------------|
| 116      | Grasp                  | Release                 |
| 1732     | Trace Tool On          | Trace Tool Off          |
| 3348     | Mount Tool             | Unmount Tool            |
| 4980     | Trace External Tool On | Trace External Tool Off |
| 81       | Start Swept Volume     | Stop Swept Volume       |

- 1) Teaching Target Points
- 2) PTP vs LIN
- 3) MOVE vs JOG
- 4) Editing Target Points
- 5) Tool Center Point and BASE
- 6) Mapping Signals to Robot Actions
- 7) Grasping
- 8) Releasing
- 9) Multi Grasping and Releasing
- 10) Points Reference
- 11) Signals
- 12) Sequences
- 13) Routine Properties and variables
- 14) Statement Properties
- 15) Saving a Robot Program

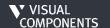

# GRASPING

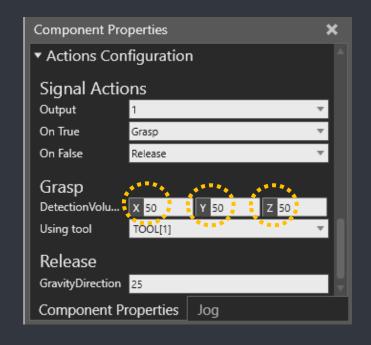

- "Imaginary" detection volume is used to detect nodes within the given 3D space for grasping
  - The given volume is symmetric to the used TCP point

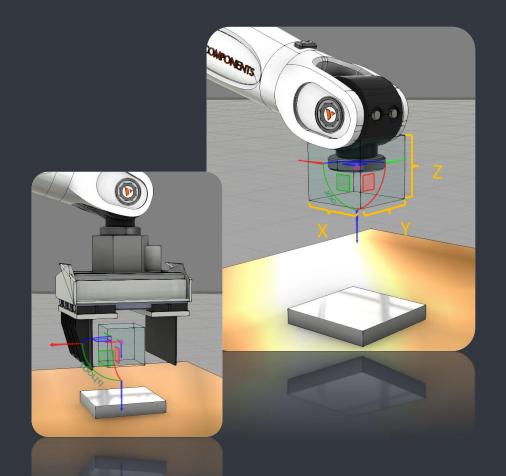

- 1) Teaching Target Points
- 2) PTP vs LIN
- 3) MOVE vs JOG
- 4) Editing Target Points
- 5) Tool Center Point and BASE
- 6) Mapping Signals to Robot Actions
- 7) Grasping
- 8) Releasing
- 9) Multi Grasping and Releasing
- 10) Points Reference
- 11) Signals
- 12) Sequences
- 13) Routine Properties and variables
- 14) Statement Properties
- 15) Saving a Robot Program

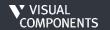

### **GRASPING**

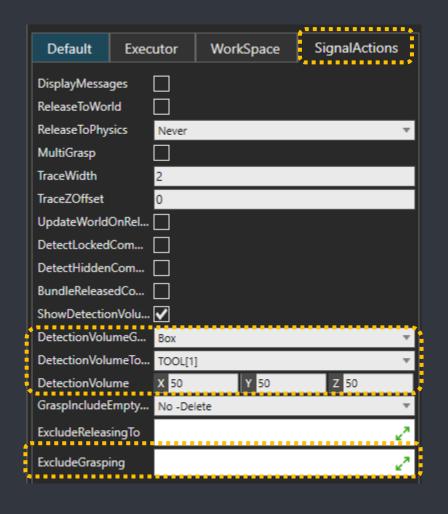

- ➤ Detection volume can be visualized in SignalActions tab
  - No affect for Actions Configurations => Only for visualization!
- ➤ You can list components that robot must not pick in ExludeGrasping

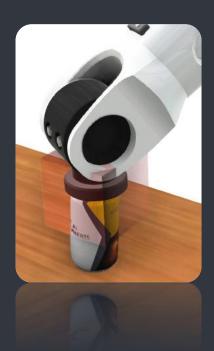

- 1) Teaching Target Points
- 2) PTP vs LIN
- 3) MOVE vs JOG
- 4) Editing Target Points
- 5) Tool Center Point and BASE
- 6) Mapping Signals to Robot Actions
- 7) Grasping
- 8) Releasing
- 9) Multi Grasping and Releasing
- 10) Points Reference
- 11) Signals
- 12) Sequences
- 13) Routine Properties and variables
- 14) Statement Properties
- 15) Saving a Robot Program

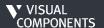

### RELEASING

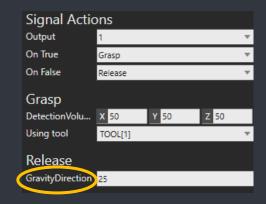

Note: DetectionVolume and GravityDirection can be set for each output (action) individually

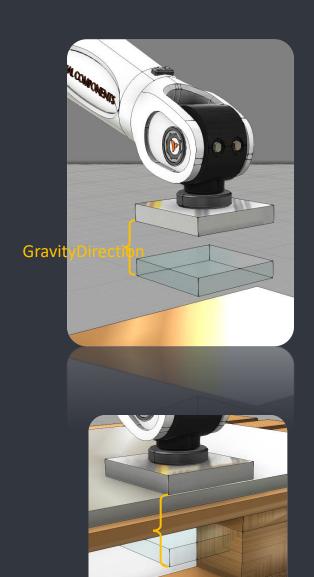

- > The grasped component's bounding box is used to detect a node (below) to release to
- Gravity direction is used to translate the component (used for detection) along world's Z axis

The grasped component will be attached to the pallet

- 1) Teaching Target Points
- 2) PTP vs LIN
- 3) MOVE vs JOG
- 4) Editing Target Points
- 5) Tool Center Point and BASE
- 6) Mapping Signals to Robot Actions
- 7) Grasping
- 9) Multi Grasping and Releasing
- 10) Points Reference
- 11) Signals
- 12) Sequences
- 13) Routine Properties and variables
- 14) Statement Properties
- 15) Saving a Robot Program

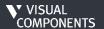

### MULTI GRASPING AND RELEASING

- > Enable MultiGrasp from component properties
- DetectionVolume for the selected output is used to grasp every detected component within the volume
- ➤ All contained components are released simultaneously

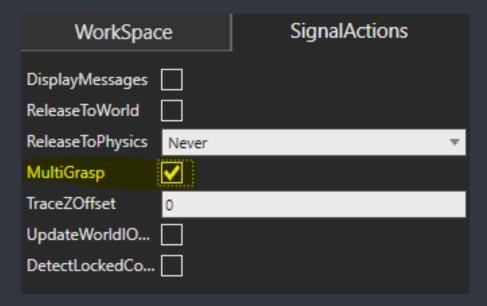

- 1) Teaching Target Points
- 2) PTP vs LIN
- 3) MOVE vs\_JOG
- 4) Editing Target Points
- 5) Tool Center Point and BASE
- 6) Mapping Signals to Robot Actions
- 7) Grasping
- 8) Releasing
- 9) Multi Grasping and Releasing
- 10) Points Reference
- 11) Signals
- 12) Sequences
- 13) Routine Properties and variables
- 14) Statement Properties
- 15) Saving a Robot Program

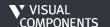

### **POINTS REFERENCE**

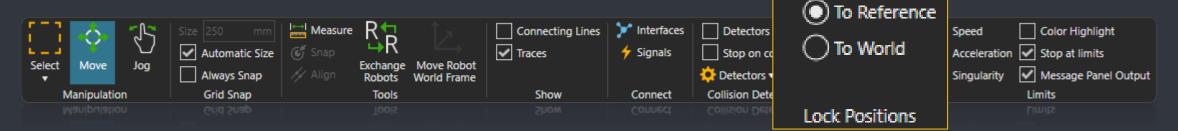

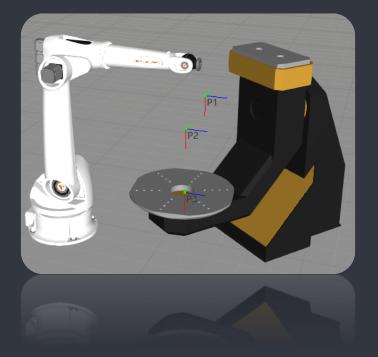

- Taught points can be locked to the world or to the reference (base) coordinate system
- Null base referenced points are based on the robot world frame by default
- Use Case Examples:
  - a. Lock To World: Moving robot while keeping taught points in place
  - b. Lock To World: To keep points in place when rebasing
  - c. Lock To Reference: Move the robot and points along with it
  - d. Lock To Reference: Move robot and keep points in place that are referenced/based to another component e.g. work piece positioner

- 1) Teaching Target Points
- 2) PTP vs LIN
- 3) MOVE vs JOG
- 4) Editing Target Points
- 5) Tool Center Point and BASE
- 6) Mapping Signals to Robot Actions
- ) Grasping
- 8) Releasing
- 9) Multi Grasping and Releasing

### 10) Points Reference

- 11) Signals
- 12) Sequences
- 13) Routine Properties and variables
- 14) Statement Properties
- 15) Saving a Robot Program

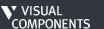

### **SIGNALS**

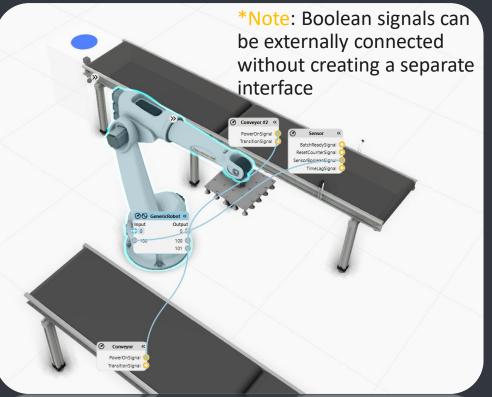

- a. Internal to component or external via assigned interface\*
- b. Signal handling donewithin the component e.g.a connected sensorbehavior or a python script

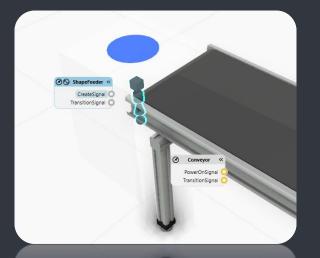

Several signal types

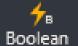

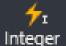

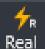

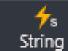

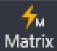

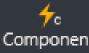

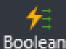

Мар

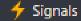

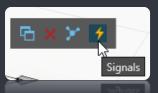

Tip: Access boolean signals from Signals button or quick access menu after selecting component (shown only if component has interfaces)

- 1) Teaching Target Points
- 2) PTP vs LIN
- 3) MOVE vs JOG
- 4) Editing Target Points
- 5) Tool Center Point and BASE
- 6) Mapping Signals to Robot Actions
- 7) Grasping
- 8) Releasing
- 9) Multi Grasping and Releasing
- 10) Points Reference

### 11) Signals

- 12) Sequences
- 13) Routine Properties and variables
- 14) Statement Properties
- 15) Saving a Robot Program

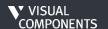

### **SEQUENCES**

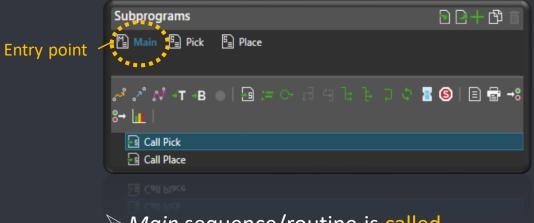

Main sequence/routine is called always on simulation start,

- if Executor is enabled
- ➤ Subroutines can be called from the Main routine

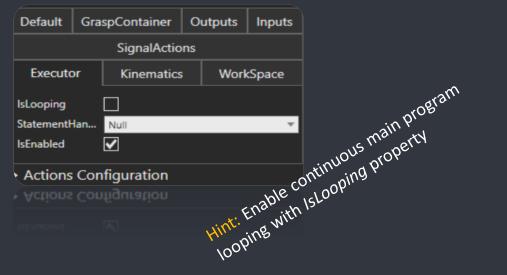

- 1) Teaching Target Points
- 2) PTP vs LIN
- 3) MOVE vs JOG
- 4) Editing Target Points
- 5) Tool Center Point and BASE
- 3) Tool celler Follitalia BASE
- 6) Mapping Signals to Robot Actions
- 7) Grasping
- 8) Releasing
- 9) Multi Grasping and Releasing
- 10) Points Reference
- 11) Signals
- 12) Sequences
- 13) Routine Properties and variables
- 14) Statement Properties
- 15) Saving a Robot Program

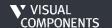

### ROUTINE PROPERTIES AND VARIABLES

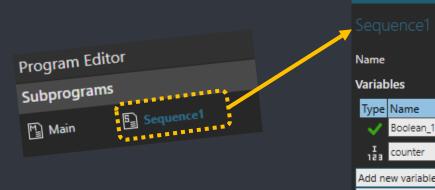

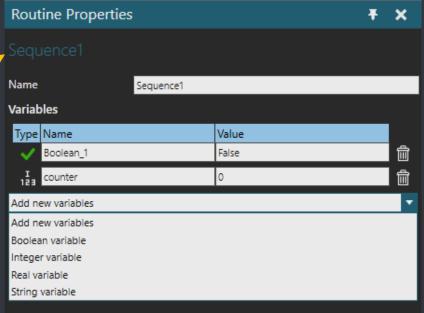

Tassign counter = 0

Assign counter = 0

APP P1 \*NULL\* \*NULL\* 100%

While counter < 2

APP P1 \*NULL\* \*NULL\* 2500mm/s

ASSIGN counter = counter + 1

APP P4 \*NULL\* \*NULL\* 100%

- ➤ Each routine can have variables that can be used within the routine
- Not possible to share variables between routines
- Typical use case is a loop counter

- 1) Teaching Target Points
- 2) PTP vs LIN
- 3) MOVE vs JOG
- 4) Editing Target Points
- 5) Tool Center Point and BASE
- 6) Mapping Signals to Robot Actions
- 7) Grasping
- 8) Releasing
- 9) Multi Grasping and Releasing
- 10) Points Reference
- 11) Signals
- 12) Sequences
- 13) Routine Properties and variables
- 14) Statement Properties
- 15) Saving a Robot Program

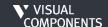

### STATEMENT PROPERTIES

All statements have properties. Most are self-explanatory, just a few tips:

- Sync
  - *WaitForSync* = Wait for reply
- Wait →©
  - Input: WaitTrigger = On rising edge

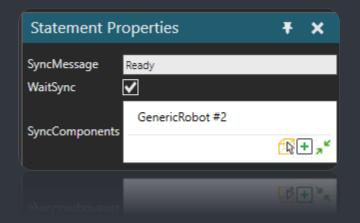

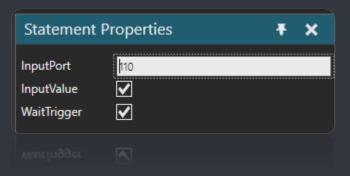

- 1) Teaching Target Points
- 2) PTP vs LIN
- 3) MOVE vs JOG
- 4) Editing Target Points
- 5) Tool Center Point and BASE
- 6) Mapping Signals to Robot Actions
- 7) Grasping
- 8) Releasing
- 9) Multi Grasping and Releasing
- 10) Points Reference
- 11) Signals
- 12) Sequences
- 13) Routine Properties and variables

### **14) Statement Properties**

15) Saving a Robot Program

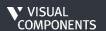

### **SAVING A ROBOT PROGRAM**

- Programs are saved along with the component
- Components are saved along with the layout
- > Saving a robot with a premade program is accomplished by saving to a reusable separate file via modeling tab with Save As

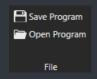

Hint: For exporting and importing VC robot program check this add-on in the forum: https://forum.visualcomponents.com /forums/topic/save-robot-program/

- 1) Teaching Target Points
- 2) PTP vs LIN
- 3) MOVE vs JOG
- 4) Editing Target Points
- 5) Tool Center Point and BASE
- 6) Mapping Signals to Robot Actions
- 7) Grasping
- 8) Releasing
- 9) Multi Grasping and Releasing
- 10) Points Reference
- 11) Signals
- 12) Sequences
- 13) Routine Properties and variables
- 14) Statement Properties
- 15) Saving a Robot Program

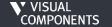